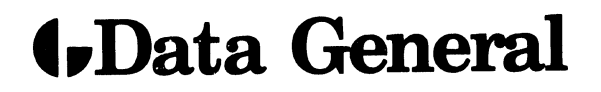

# **DASHER D3 DISPLAY TERMINAL PROGRAMMER'S REFERENCE**

**\* preliminary** 

055-203-00

Data General Corporation, Westboro, Massachusetts 01581

CooYright Data General Corporation, 1979 All Rights Reserved

Data General Corporation (DGC) has prepared this manual for use by customers, licensees, and DGC personnel. The information contained herein is the prooerty of OGC and shall not be reproduced in whole or in part without orior written approval.

DGC reserves the right to make changes in specifications and materials contained herein without prior notice. DGC shall not be responsible for any damages, including consequential damages, caused by reliance on the information presented, or resulting from errors, including but not limited to tyoographical, arithmetic, or listinq errors.

NOVA and ECLIPSE are registered trademarks of Data General Corporation. DASHER and microNOVA are trademarks of Data General Corporation.

Printed in U.S.A.

\* \* \*

TABLE OF CONTENTS

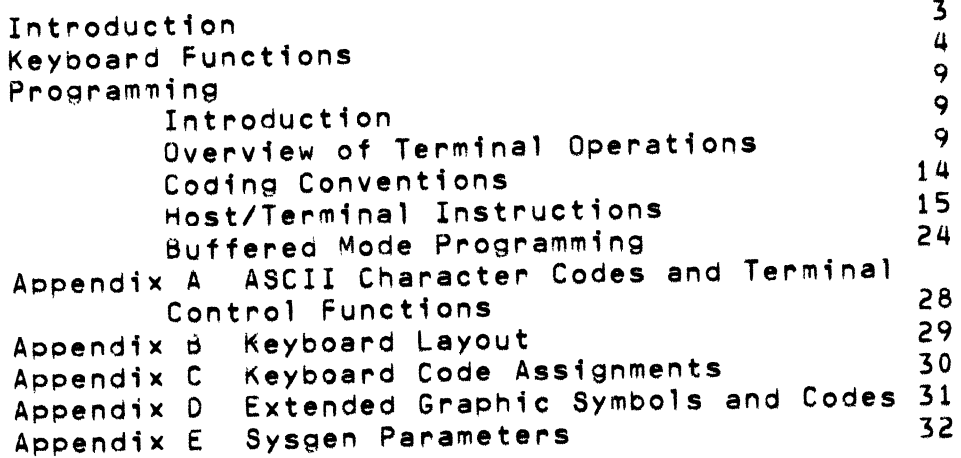

 $\mathcal{L}^{\text{max}}_{\text{max}}$ 

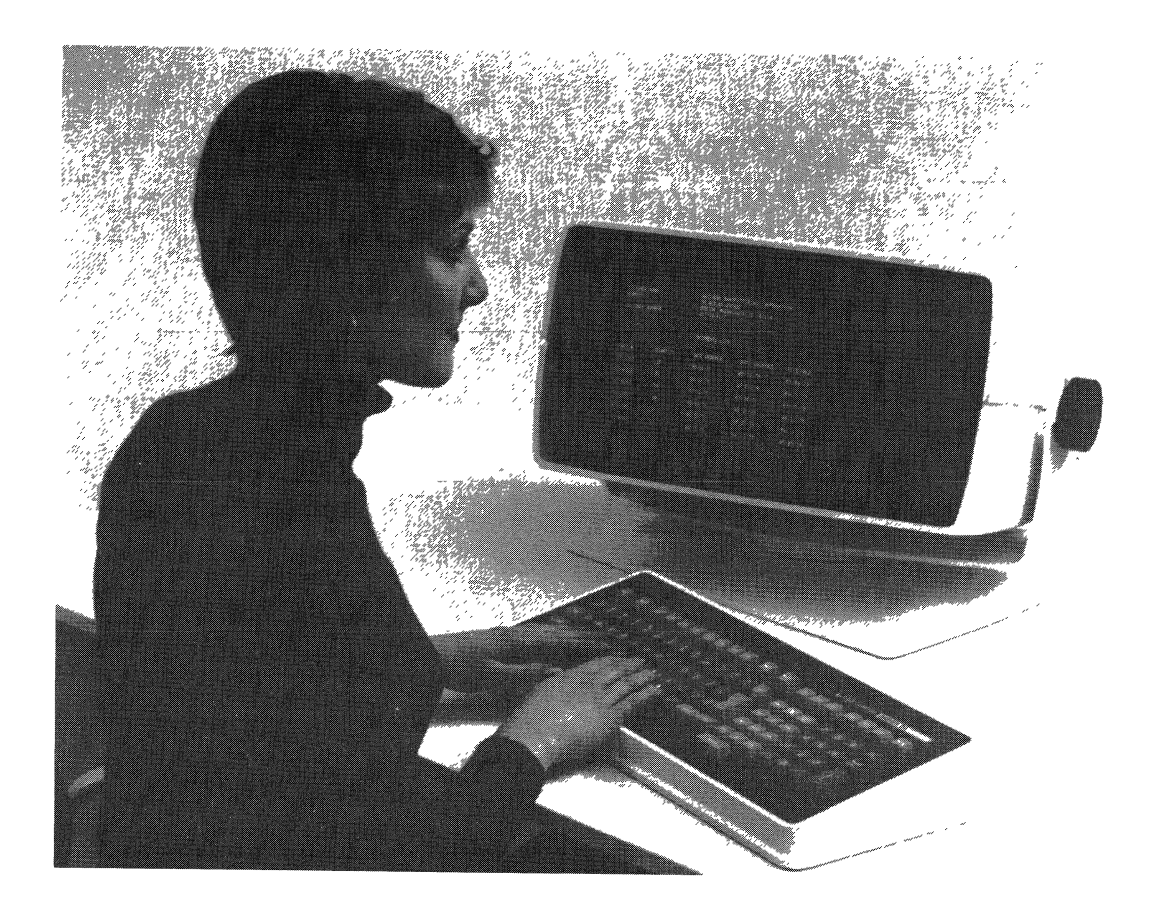

A Dasher D3 (6093) Display Terminal in operation

The Dasher D3 (6093) Display Terminal preserves the basic layout of previous Dasher terminals with its tilting, swivelling screen, and separate Keyboard.

The D3 keyboard incorporates significant improvements. Its keys *are*  sculptured for better operator "feel". There are more user-defined function keys (18 keys for 72 functions). Dedicated keys for ENTER, NEGATIVE ENTER and minus sign have been added next to the numeric pad. Legends for typical word-processing editing functions have been screened on the Key fronts. These editing functions are implemented witnin the terminal in buffered mode.

Yet the keyboard is still completely compatible with all Dasher D2 (6053) functions. Every keyboard function has Oeen preserved on the newer D3, though some keys have been relocated for more convenient operator usage.

#### INTRODUCTION

The Dasher 03 is a microprocessor-based, stored-program control, cathode ray display terminal. It has been designed as a functional superset of the Oasher 02 Terminal. The results of these additional functions mean simpl ified operating procedures, improved data entry characteristics, and greater text editing capability than previously available with the Dasher D2.

The Dasher 03 allows a broad range of operating parameters to be controlled by the terminal. Moreover these operating parameters, which are under program control, can easily be altered, providing the flexibility needed for demanding, on-line applications.

The 18 user defined function keys provide an enormous degree of flexib11ty (up to 72 functions) in application programming.

Architectually, the Dasher D3 was designed for ease of use and operator convenience. A detached, sculptured, typewriter-style keyboard helps operators or data entry personnel to easily locate often used keys. The keyboard has been organized for minimum movement in locating keys and variation of key characteristics (color, size, shape, and height) make searching simple. The extended numeric keyboard parallels a standard calculator layout, further simplifying use.

Screen management with the Dasher D3 is easily accomplished with a number of powerful features. For improved form design, layout, and text manipulation, these features include orogrammahle character blink, underscore, dual-intensity, olock fill, reverse video, and character/screen protection.

The Dasher D3's "character pacing" assures control over processor interrupts keeping the host processor overhead to a minimum.

The Dasher 03's "pass-through" feature provides the ability of controlling a serial printer from the host computer without interfering with the Dashers' screen contents. The buffered mode provides great flexibility and improved system performance for the system builder who utilizes its functions. Several keys are already lapeled with typical text manipulation functions should the system builder decide to implement these functions.

#### KEYBOARD FUNCTIONS

The Dasher 03 (6093) Display Terminal provides the same key entry functions for interactive mode as the Dasher D2 (6053) model and in addition has powerful buffered mode features. Figure 1 shows the basic eompatability between the two models. Note that some of the keys have been repositioned on the D3 model for improved operator convenience.

The buffered mode is designed for the entry and editing of data Oy fields. These fields can be of two types: protected and unprotected.

A protected field is a portion of screen area that has all its data protected against operator entry (see discussion of Protected Data attribute under heading: Character Attributes).

An unprotected field can be either a full screen line of unprotected data or a portion of a line between a protected field and another protected field. The beginning or ending of a line can also eonstitute field boundaries.

The buffered mode has a set of powerful screen editinq functions such as delete and insert. These functions are accessed using the CMD key in conjunction with central'y-loeated data keys (see Figure 1). These functions are deserioed below.

MOVE CURSOR RIGHT ONE CHARACTER  $Keying - CHAR \rightarrow (CMD L)$ Function  $-$  Moves the cursor right one position; if already at end of line or unprotected field, then the bell sounds. Cursor eannot enter beyond first loeation of unfilleo area.

MOVE CURSOR RIGHT TO NEXT TAB STOP  $Keyina = TAB \rightarrow (CMD 3)$ Function -Moves the cursor to next tab stop or end of entered data whichever comes first. If cursor is at end of entered data in the field, then the bell sounds and no action occurs.

MOVE CURSOR RIGHT TO NEXT WORD  $Keying = WORD \rightarrow (CMD ')$ Function - Moves cursor to beginning of next word or to the end of entered data in tne field. If at end of entered data, field, or line, the bell sounds and no action occurs.

MOVE CURSOR TO EwD OF FIELD Keying  $-$  MOVE TO END (CMD \) Function  $-$  Moves cursor to last position in the field or to the first location of unfilled area in the field.

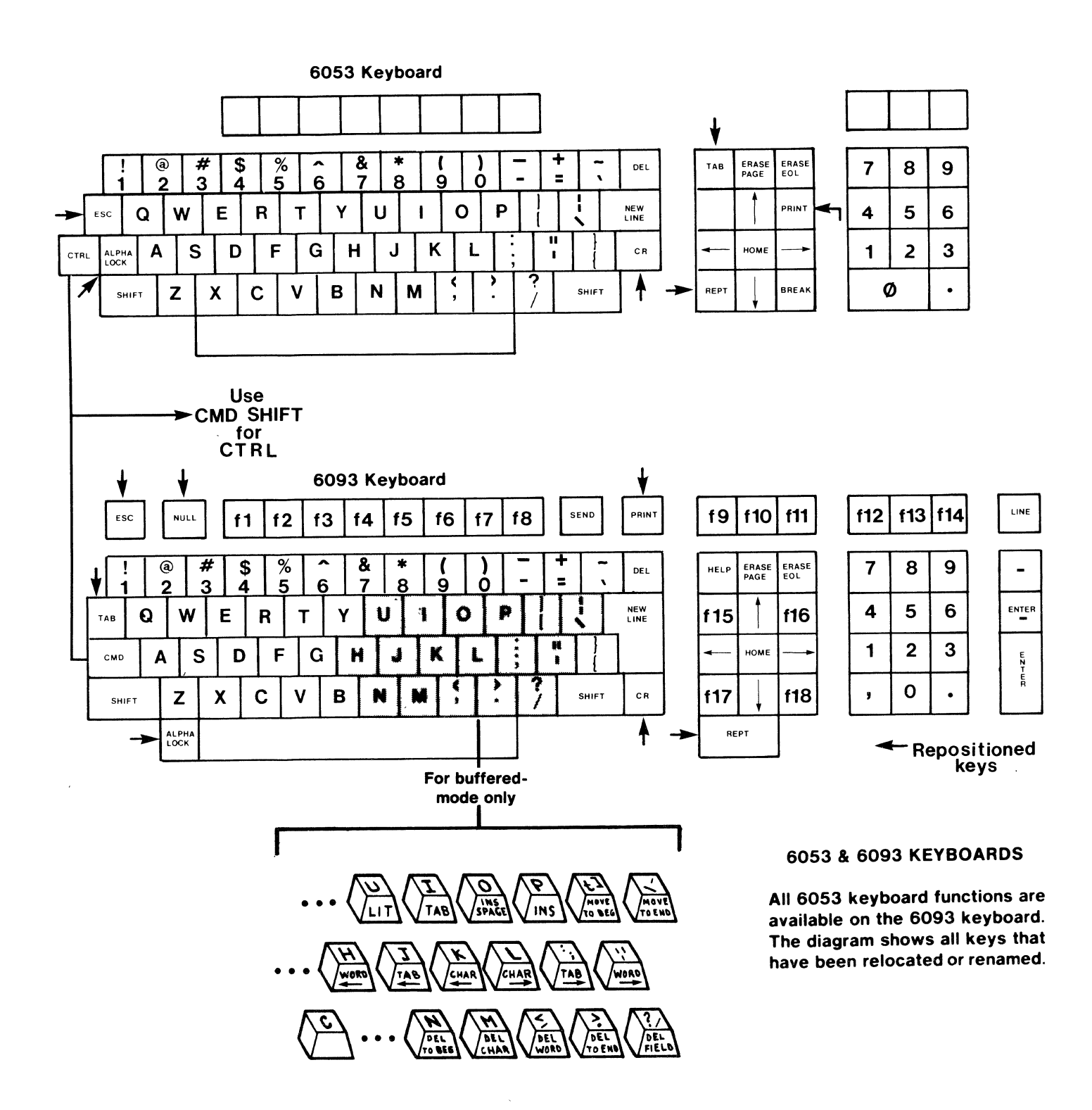

Figure 1 Dasher D3 (6093) Display Terminal Keyboard

MOVE CURSOR LEFT ONE CHARACTER Keying - CHAR **<--** (CMD K) Function - Moves cursor one position to the left. If cursor is at beginning of the field, the bell sounds and cursor position remains unchanged. MOVE CURSOR TO PREVIOUS TAB STOP Keying - TAB **<--** (CMD J) Function - Moves cursor to previous tab stop or to beginning of the field. If cursor is at beginning of a field, the bell sounds. MOVE CURSOR TO BEGINNING OF PREVIOUS WORD Keying - NORD **<--** (eMU H) Function - If The cursor is in the middle of a word or between words, it moves to beginning of the current word. If the cursor is a the beginning of a word, it moves to the beginning of the previous word or field. If curssor is at the beginning of a field, the bell sounds. MOVE CURSOR TO BEGINNING OF FIELD  $Keying - MOVE TO BEG (CMD I)$ Function - Moves cursor to beginning of the current field. MOVE CURSOR TO NEXT FIELD Keying **- --->** Con Cursor Control Pad) or CMO X Function - Moves cursor to first location in next unprotected field. If there are no protected fields, the cursor moves to beginning of the next line. If in last field of screen, cursor moves to the first unprotected field at top of screen. MOVE CURSOR TO PREVIOUS FIELD Keying **- <--** Con Cursor Control Pad) or CMD Y Function - Moves cursor to first character location of previous unprotecteo field. COMPLEMENT INSERT MODE Keying - INS (CMD P) Function- Alternate action, either enables or disables Insert mode with each keying. Insert mode is oisabled at entry to buffered mode or whenever a new field is entered. When in Insert mode, as each key is struck (except for control keys), the characters starting at and to right of the cursor shift one position to the right. The character struck is inserted at the cursor location and the cursor moves one position to the right. Any character in the last position in the line or field is lost when tne shift occurs. When the insert mode is disabled, new data entry writes over and destroys the existing data.

INSERT TAB

Keying - TAB (CMD I) or normal TAB key

Function- Characters at and to right of the cursor are shifted right to the next tab stop and the resulting space is filled with space codes. These spaces are flagged and are replaced by a single tab character before the data is transmitted to the host. However, if a Replace Tab instruction (from host) is stored in the rab Read Mode Register, then the space codes are retained and transmitted when the Read Screen instruction occurs. The bell also sounds whenever a full field condition exists and additional Insert Tab functions are keyed. The cursor stays at end of tab field.

#### INSERT SPACE

Keying - INS SPACE (CMD 0) Function - Characters to the right of the cursor are shifted right one position and a space is inserted. If the field is full, the bell sounds and no action occurs.

# DELETE CURRENT CHARACTER

Keying - DEL CHAR (CMD M)

Function - Deletes the character at cursor location and shifts subsequent characters left one position. The last position in the field is filled with the fill character. If the cursor is at end of the field, the last character is deleted and subsequent deletions will sound tne bell and no other action occurs.

DELETE PREVIOUS CHARACTER

Keyinq - DEL

Function - The character previous to the cursor location is replaced with a space code. If at end of entered data, the current fill character is the replacement character. If the cursor is at last character in a full field, then the character at the cursor location is replaced with a fill character. If the cursor is at the beginning of the field, the bell sounds and no action occurs.

### DELETE NEXT WORD

 $Keying = DEL WORD (CMD, )$ 

Function - Deletes characters from cursor location to beginning of next word. Subsequent characters in tne field shift left to closeup space and fill characters are inserted at the end to complete the field. If cursor is at end of the field, the bell sounds and no action occurs.

# DELETE TO BEGINNING OF FIELD

Keying - DEL TO BEG (CMD N)

Function - Deletes characters between cursor and beginning of field. Subsequent characters in field and cursor are shifted left to beginning of field. Fill characters are inserted at end to complete field. If cursor is at beginning of the field, the bell sounds and no action occurs.

DELETE TO END OF FIELD<br>Keying - DEL TO END (CMD .) Function - Inserts fill characters from cursor location to end of field. If cursor is at end of field or at end of entered<br>data, the bell sounds and no action occurs. DELETE ENTIRE FIELD Keying - DEL FIELD (CMO *I)*  Function - Entire field is filled with fill characters and cursor is repositioned to beginning of field. DELETE PREVIOUS WORD<br>Keying - WORD (CMD DEL) Function- If cursor is pointing to a word separator (space code<br>or any punctuation code) or to the first character of a word, the previous word is deleted; otherwise the same<br>word is deleted. Subsequent data along with cursor are<br>shifted left to close up space. Fill characters are<br>inserted at end to fill the vacated locations. If cursor<br>is

 $\sim 10^{11}$  km s  $^{-1}$ 

 $\sim 10^{-1}$ 

 $\mathbf{r} = \mathbf{r}$ 

 $\sim 10^{-11}$ 

 $\sim 10^{-1}$ 

#### PROGRAMMING

#### INTRODUCTION

This section provides the system programmer with reference information to be used in preparing an interface program for the Dasher 03 Display Terminal, The section starts out with basic information, covering functional aspects of the terminal which are of concern to the programmer. Subsequent section areas describe the instructions that the host can use to control terminal operations.

For condensed code and instruction listings, refer to the Appendices in the rear.

# OVERVIEW OF TERMINAL OPERATIONS

The terminal functions as <sup>a</sup>combined data entry and display device for an associated host computer system. In this, it receives control and conditioning from the host system and responds to keyboard entry by generating appropriate ASCII code. How this code is displayed is dependent on which of two basic operating modes is being used. The two modes are: interactive mode and buffered mode.'

In interactive mode, the codes are individually transferred to the host as each key is oressed. In turn, the host system echoes each data code back to the terminal for display.

In buffered mode, as each code is generated it is stored in the terminal and immediately displayed by the terminal for operator viewing. No host action is required. After the data has been corrected and edited, the operator can transfer control to the host. Generally, the host will read the accumulated data.

From the viewpoint of the host system, certain internal functions of the terminal are of concern to the programmer. Basically, these concerns relate to control of the terminal itself and also of the display of data on the screen. The following paragraphs discuss some of these concerns.

# Control Registers and Flags

**-------------------------\_.**  Several registers interna' to the terminal are associated with functions controllable by the host. Among these registers are six status registers which can be written to or read out of by the host. The status registers are: Terminal Mode, Keyboard Lock, Tab Read Mode, Tab Interval, Fill Character, and Terminal Number.

Three other registers also available to the host are: the Delimiter Table, tne Current Attribute Register, and the Cursor Address Register.

In addition, three status flags enable character blinking, Roll Mode (scrolling of the screen), and Insert Mode. Basic functions of the various registers and flags are as follows:

- $\star$ Terminal Mode Register  $-$  Identifies the operating mode of the terminal. The codes are: 000 for Interactive Mode; 177 for buffered mode.
- \*Keyboard Lock Register Identifies whether keyboard entry is permitted. The code 000 = keyboard unlocked; 177 = keyboard locked.
- \*Tab Read Mode Register Indicates whether tab codes will be sent to host on a screen read operation or if the codes will be replaced with an appropriate number of space codes. The codes are: 001 for replace tab codes; 177 for send tab codes.
- \*Tab Interval Register Stores the octal value (number of character positions) between tab stops.
- $*$ Fill Character Register  $-$  Stores the ASCII code for the fill character.
- $\star$  Terminal Number Register Stores the assigned number (octal) of the terminal.
- \*Delimiter Table Defines UP to 128 delimiters which CAn be used by the operator in buffered mode operation to transfer eontrol to the host.
- \*Current Attribute Registe~ Stores seven bits which define the screen attributes for current data entry. Function of the individual attributes is described under the heading: Character Attributes.
- \*Cursor Address Register Stores the current screen address of the cursor. Any change in cursor location is obtained by writing a new address into the register.
- \*Blink Enable Flag When set, enables any character with the blink attribute bit set to blink. Conversely, when cleared, all blinking (except for cursor) is disabled.
- \*Roll Enable Flag When set, enables the screen to roll (scroll) a line each time the cursor is moved beyond the 2ath line.When the flag is cleared, roll mode is disabled and page mode is enabled. In the page mode, when the last sereen location is exceeded, the cursor moves to the top of the screen.

Display Concept

The screen display can consist of up to 24 lines of 80 characters each. In buffered mode the data is immediately displayed as it is keyed. In interaetive mode, the host must echo the keyed data codes back to the terminal for display.

Cursor Addressing

As each data code is received, it is displayed at the current cursor address and then the cursor is advanced to the next screen location. The cursor address is stored in the two byte Cursor Address Register.

In interactive mode, the cursor can be relocated to any addressable screen location by a command from the host. The screen address is defined by a three byte sequence; the first byte, 037, identifies that a cursor address follows. The second byte defines the column address (horizontal character position) on the screen and can consist of any number from 0 to 79 (octal 000 to 117). The third byte defines the row address (vertical line position) on the screen and can consist of any number from 0 to 23 (octal 000 to 027). If desired, the host can read the cursor address and from that calculate the reposition1nq.

In buffered mode, the cursor location is controlled directly from the keyboard.

#### Character Attributes

**--------------------** The individual characters on the display can have various attributes, such as blink, dim, underscore, etc. As each character is received its attributes are defined according to the contents of the Current Attribute Register. To accomodate this, the display data is stored in the terminal in a two-byte format, with one byte containing the character code and the other byte containing the attribute information. The bit arrangement as it appears at the terminal interface is as follows:

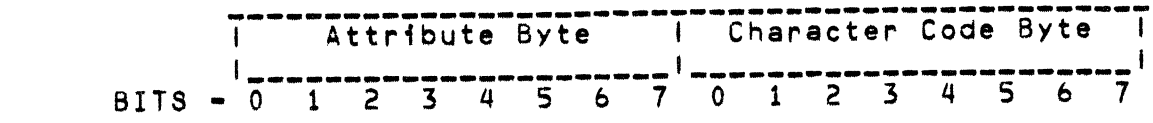

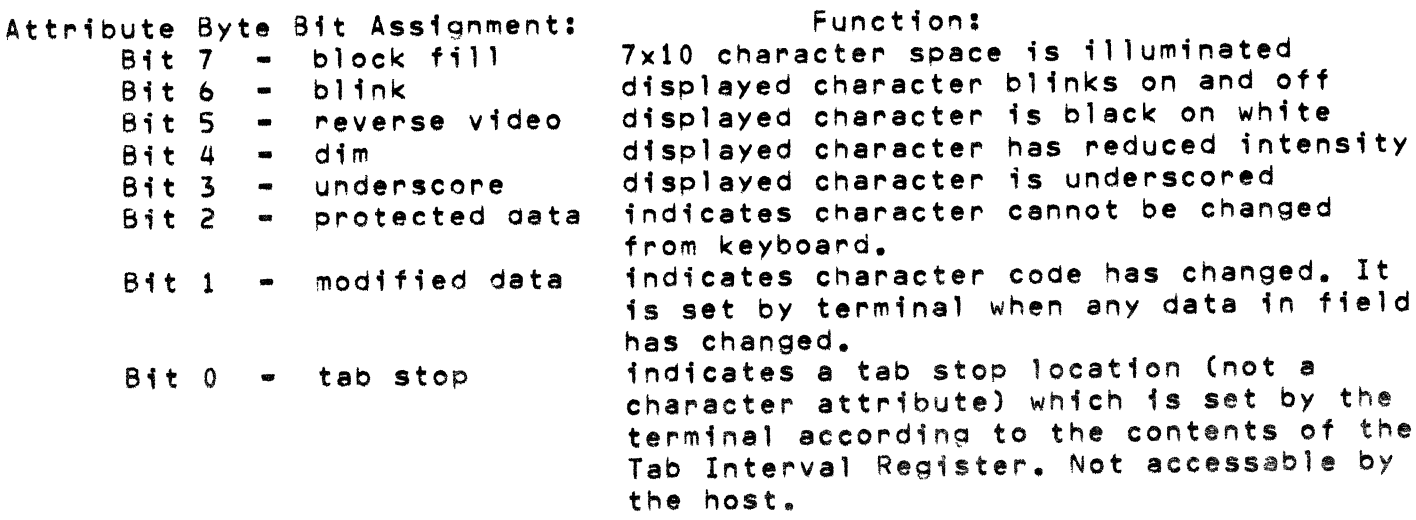

#### Character Byte Bit Assignment: Bits 1 thru 7 - character code Bit  $0$   $-$  signifies a tab space which is sent to the host on a screen read operation.

Attribute bits 1 thru 7 are controllable from the host. Bit 0 of both the attribute byte and the character byte are controlled from within the terminal. In ooeration, a current attribute register in the terminal stores the current host-defined attributes. These *are* imparted to the new data as it is entered from the keyboard. In addition, the modified data attribute is set by the terminal (see description below). Also see the Field Control instructions for additional information on attribute application.

In the set attribute commands, a combination of masking and XOR functions are used to achieve the desired bit configurations. Each bit of the current attributes is ANOed with the corresponding bit of the mask byte and then exclusive ORed with the XOR byte to produce the new current attributes. The results can be predicted as follows:

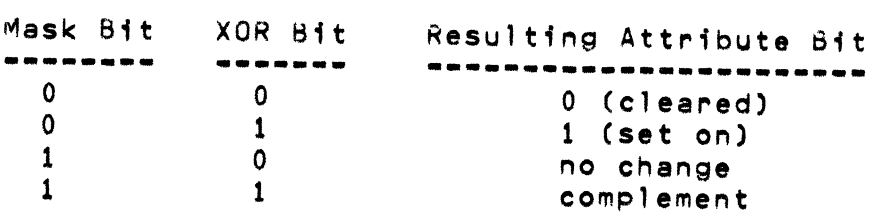

In addition to the capability of defining all the attributes at once with a direct write to the Current Attribute Register, they can be individually defined by specific commands from the host. Also, a Set Attribute String command can redefine the attributes of a specified screen area. Other commands provide for reading either current attributes or those of a specified area on the screen.

The various attributes are individually described in the following paragraphs.

Character Blinking = Blinking of displayed characters is defined on an individual character basis by bit b of the character's attribute byte. Whether the characters actually blink is determined by the Blink Enable Flag. Blinking is enabled when the flag is set; conversely, with the flag cleared, blinking is prohibited.

In addition to the appropriate blink commands, each time an ERASE PAGE command is generated the Blink Enable Flag is set and the display is blink enabled.

Character Dimming/Underscoring • Bits 3 and 4 of the individual character's attribute byte control underscoring and dimming, respectively. Thus, each character whose underscore bit is set will be underscored on the display, Similarly, if the dim bit is set, the character will be display with reduced intensity.

An ERASE PAGE instruction clears both the dim and underscore bits in the Current Attribute Register.

Block Fill - The Block Fill attribute is controlled by bit 7 of the character's attribute byte. When the bit is set, the complete 7xl0 dot character field is illuminated with the result that the displayed image of the associated character is effectively masked out.

Protected Data - The Protected Data attribute is controlled by bit 2 of the character's attribute byte. When the bit is set, the character is protected from being overwritten *or* moved from its existing screen location. Several characters in sequence with the Protected Data attribute set constitute a protected field. In contrast, data locations between protected fields are called unprotected fields.

Modified Data - The Modified Data attribute (bit 1 of the Character's attribute byte) is set for all characters in tne field whenever any change is made to existing data in the field. This is essentially a flag to enable selective reading of screen data by the nost. The MOdified Data attribute is set by the terminal and can only be cleared oy an instruction from the host.

# Tab Stop/Read Functions

Tabs are treated in one of two ways, depending upon the host-set value of tne Tab Read Mode Register. If the register is set to 001, space codes that fill from the end of data to the next tab stop are identified within the terminal by bit 0 of the character code byte. On a read screen oberation they are replaced as a group by a single tab code.

If the register is set to 177, tabbing results in the storage of ASCII space codes. On a read screen, these space codes are transmitted rather than the single tab code.

Tab Stop locations on the screen are flagged inside the terminal by the setting of bit 0 on the individual character attribute bytes. The interval between stops is defined by the Tab Interval Register. The register is initialized with the Sysgen value, but can be changed by an instruction from the host.

#### Roll Mode (Scrolling)

A Roll Enable flag in the terminal defines whether the screen will be in Roll Mode (permits scrolling) or Page Mode (scrolling prohibited).This flag is set *or* cleared by host-supplied instructions. When the display is roll enabled, the screen rolls up one line each time the cursor overflows the bottom line *or* a New Line code is received when the cursor is on the bottom line. when the display is not roll enabled, the cursor moves to

the first character position on the top line each time the cursor overflows the bottom line or a New Line code is received when the cursor is on the bottom line.

The ERASE PAGE command does not affect the Roll Enable flag.

Field Control

In some data entry applications, a prepared form is sent to the screen by the host system. Those areas of the form where the operator is expected to enter data are called unprotected fields. These fields. can be identifed to the operator by fill characters which are overwritten as new data is entered.

Fixed areas of the form which the operator cannot change are called protected fields and are identified within the terminal by the protect attribute bit. Other bits flag the block fill, blink, reverse video, dim, underscore, and modified data attributes.

The modified data attribute can be used to select for transfer to the host system only that data which has undergone change. After such a reading by the host, the host would most likely want to reset the modified at\*Pibute bits on data which was read so that new or modified data can be discriminated.

Since, in buffered mode, data entry is processed internally in the terminal, the host must be informed when data is ready for transfer to the host. For this purpose, the host system can establish delimiters codes which when generated at the terminal will inform tne host that data should be read. In this manner, the host can be informed when a field has been completed, or perhaps a particular grouping of fields, or of the full screen.

The commands that the host can use to define and control fields within the screen are described under the heading: Screen Control. Also refer to the information under headings: Character Attributes, Attribute Control.

CODING CONVENTIONS

- Instruction format to terminal: 036 <instruction code> plus any required data or positioning bytes. Mayor may not have a terminator.
- Terminal response format: 036 176 <function> plus any required data or cursor coordinates and terminator.
- Data entry format, keyboard to host: 8-bit ASCII code consisting of 7 data bits and 1 parity bit. Refer to the ASCII code listing in the Appendix.
- Function code format, keyboard to host: 036 <function code> The various user function codes available to the programmer are listed in Appendix C.

Cursor position format:  $037$  <X> <Y> where:  $X = column position$  $Y = row position$  $Minimums: X = 0$  $Y = 0$ Maximums:  $X = 79$  (117 octal)  $Y = 23 (27 0cta)$ 

#### HOST/TERMINAL INSTRUCTIONS

The following instructions can be used by the host to control terminal operations. For a conceptual understanding of the various functions, refer to the description given under heading: OVERVIEW OF TERMINAL OPERATIONS. Note that instructions which are compatible with the Data General 6053 Model Terminal are so indicated.

Refer to the Apoendices for ASCII code listings, key layout and code assignments (including user function keys), extended graphic character symbols and codes, and Sysgen information.

```
Terminal Management
-------------------
```
#### MASTER RESET

Code to terminal - 036 025 (terminal reset from host) Keying - CMO LINE (terminal reset from keyboard) Function - Reinitializes registers and flags in the terminal and loads Sysgen parameters. Unlocks keyboard.

#### IO REQUEST

Code to terminal  $-036012$ Function - Requests terminal for following identification data: terminal type (040=model 6093), revision level of terminal, and assigned terminal number. Terminal Response - 036 176 043 040 <Rev.#><term.#> 036 176 057

#### UNLOCK KEYBOARD

Code to terminal  $-036031$ 

Function - Releases keyboard from locked condition. The keyboard is locked while the terminal is responding to host supplied instructions, but unlocks itself after completion of the instruction. During buffered operation, the keyboard is locked whenever a delimiter key is pressed and must be unlocked Oy an instruction from the host. When the keyboard is locked, data entry from the keyboard is prohibiteo and the oell sounds with each keystroke.

Terminal Response - 036 176 057

#### SET INTERACTIVE MODE

Code to terminal  $-036000$ 

Function - Removes terminal from buffered mode and places it in interactive mode. Upon power-up or master reset, terminal automatically goes into interactive mode, roll enabled. If page mode, non-scrolling function, is desired it must be set by the host. Terminal Response - 036 176 057

SET BUFFERED MUDE Code to terminal  $= 036001$ Function - Puts terminal into buffered pape mode. While in buffered mode, keyboard entry is blocked from the host except .for the programmed delimiter codes which flag the host to service the terminal. The Roll Mode (screen scrolling) cannot be used in the buffered mode. READ STATUS BELL Code to terminal  $-036024$ Function - Reads contents of the six status registers in the terminal oack to the host in the following order:<br>- terminal mode<br>- keyboard lock<br>- tab mode - replace tab mode<br>- tab interval - fill character Terminal Response - 036 176 045 <br/> <br/>byte 1>....<br/><br/>byte 6> 036 176 057  $Code to terminal = 007 (6053 compatible)$ Function - A short audible tone is produced on the speaker located in tne terminal. Screen Control **--------------** ROLL ENABLE Code to terminal - 022 (6053 compatible) Function - The display is roll enabled; that is, the screen rolls UP one line each time either the cursor overflows the bottom line or a New Line character is decoded when the cursor is on the bottom line. When this occurs, the cursor moves to the first character position on the bottom line, the bottom line becomes blank, and the information previously displayed on the top line is lost. ROLL DISABLE  $Code to terminal = 023 (6053 compatible)$ Function - The roll enable mode is terminated. When the display is not roll enabled, the cursor moves to the home pOSition each time either the cursor overflows the bottom line or a New Line code is decoded when the cursor is on the bottom line. While the cursor position changes, the information displayed on the screen remains unchanged. READ SCREEN Code to terminal - 036 014 <mask> <word> <XE> <YE> Function - Causes the selected screen data to be read back to the host. The reading starts at the current cursor position and ends at the defined XE (column) and YE (row) screen coordinates.

For a character to be read, the attribute byte when ANDed with the "mask" byte must match the "word" byte. To read all data irrespective of attributes, set both the mask byte and word byte to zero. Then al' the data on the screen from cursor location to ending coordinates will be sent.

If the ending coordinates are less than the cursor location, the terminal response will define the current cursor location but will not contain any data. If the the ending coordinates exceed the screen ending, then the terminal response will show data only UP to the screen ending.

When the read screen operation skips locations due to improper attributes, the starting address of the new location will oe read oefore the subsequent data string. Terminal response - 037 176 040 <037 X Y><aata string><037 X Y> <data string> ••••••••••• 036 176 057

SET DELIMITER TABLE

Code to terminal: 036 020 <br/> <br/>te 1><br/>sbyte 2>.....etc. 036 176 057 Function - Clears the Delimiter Table in the terminal and writes in the new delimiters. These remain in effect until changed by a new command from the host, or a master reset is received, or a new power-up cycle occurs. In the case of the last two, the default delimiters are NEW LINE and CR. Up to 256 delimiter codes can be defined. Terminal response - 036 176 057

#### READ DELIMITER TA8LE

Code to terminal  $-036023$ Function - Causes the delimiter codes as defined by tne Delimiter Table to be read back to the host. Terminal response - 036 176 044 <br/> oyte 1><br/>sbyte 2>.....036 176 057

#### SET FILL CHARACTER

Code to terminal  $-$  036 022 <br/>byte>

Function - Loads the character code into the Fill Character Register in the terminal. This code is retained until changed by a new command from the host, a master reset, or a new power-up cycle. In the case of the last two, the register is set to the Sysgen defined character. Terminal response - 036 176 057

#### FILL UNPROTECTED FIELDS

Code to terminal  $-036003$ 

Function - Causes all unprotected fields to be filled with the fill character. If there are no protected fields, then the whole screen is filled. The cursor is positioned at the first unprotected location on the screen. Attributes of the fill characters are set according to contents of the current attribute register in the terminal. CAUTION; use this function only in the page mode as continuous scrolling will occur if used in the scrolling mode. Terminal response - 036 176 057

FILL CHARACTER STRING

Code to terminal - 036 013 <no. of locations> <insert character> Function - Causes the specified number of locations starting at cursor to be replaced with the insert character. If the specified number of locations exceed the line, then the fill operation terminates at line end. Cursor position remains unchanged. Attributes of the inserted characters are set to the current attributes.

INSERT CHARACTER

Code to terminal = 036 010 <no. of characters> <insert Character> Function - Causes the specified number of characters to shift right one location and the insert character be inserted at cursor location. The last character of the string is deleted. If the number of characters specified exceeds the line, the operation terminates at line end. Attributes of the inserted character are set to the current attributes. Cursor remains at starting position.

#### BLOCK MOVE/FILL

- Code to terminal 036 006 <XD><YD><XE><YE> where: <XD><YD> = <COL><ROW> for destination of move <XE><YE> = <COL><ROW> for end location minus one of string to be moved.
- Function Causes block of data comprising the characters from cursor location to detined end location minus one to be moved to detined destination. If the destination is after the cursor position, the block moves to the right and downward on the screen. Conversely, if the destination is before the cursor location, the block moves lett and upward on the screen. In either ease, the vacated spaces are loaded with the fill character and the cursor is positioned at the first fill character location.

 $Terninal response = 036 176 057$ 

#### DELETE CHARACTER

Code to terminal - 036 011 <no. of characters> Function - Causes the specified number of characters starting at cursor location to shift left one position. In this operaton the character at cursor location is deleted and a fill character is inserted in the vacated location at end of string. If number of specified characters exceed the line end, the operation terminates at line end.

ERASE TO END OF LINE Code to terminal  $-013$ Function - Clears the screen from cursor location to end of line.

#### ERASE PAGE

Code to terminal  $= 014$ Function - Clears the screen and moves the cursor to the home position. Additionally, this command sets the Blink Enable flag, and clears the Blink, Dim, and Underscore attributes in the Current Attribute Register.

Attribute Control **\_.---------------** SET CURRENT ATTRIBUTE REGISTER Code to terminal - 036 017 <mask byte> <XOP byte> Function - Sets tne Current Attribute Register in tne terminal to desired attribute conffguration. See the maskin9/XOR description above. Note that the blink attribute is not functional unless tne Blink Enable flag is set in the terminal. Also, an Erase Page command from the host will clear tne register, therefore reconfiguration will be required. This instruction can be used instead of tne individual set and clear instructions *(Olb,* 017, 024, 025, 034, 035). Terminal response • *03b 17b 057*  READ CURRENT ATTRIBUTE REGISTER Code to terminal - *03b 01b*  Function • Reads contents of tne Current Attribute Register in the terminal and transfers the information back to the nost. Terminal response - *03b 17b* 042 <register byte> *03b 17b 057*  READ ATTRIBUTE STRING Code to terminal - *03b* 015 <XE> <YE> Function  $-$  Reads the attributes of a string of characters starting at cursor location and ending at the specified XE (column) and YE (row) coordinates of the screen. The cursor stop position is at the XE and YE ending coordinates. Terminal response - 03b *17b* 041 <byte><byte> •••••• 03b *17b 057*  SET ATTRIBUTE STRING Code to terminal - 036 002 <# chars.> <mask byte> <XOR byte> *03b* 170 057 Function - Redefines tne attributes of a specified number of display characters starting at cursor location. If the number of characters specified is 0, tnen the wnole screen will be affected. See description of masking/XOR functions under heading: Character Attributes. Terminal resoonse - 030 170 OS7 ENABLE BLINK Code to terminal  $= 003$  (6053 compatible) Funetion - Each eharacter whose blink attribute bit is set is blinked on the screen. DISABLE BLINK Code to terminal = 004 (6053 compatible) Function - None of the charaeters displayed on the screen are blinked.

Page 19

START BLINK Code to terminal  $-016$  (6053 compatible) Function - Sets the Blink Attribute bit in the Current Attribute Register. This sets the blink attribute bit of each succeeding character as it is received. These characters blink if the screen is blink enabled (Blink Enable flag

#### END BLINK

set).

Code to terminal  $= 017$  (6053 compatible) Function • Clears the Blink Attrioute bit in the Current Attribute Register. This clears the blink attribute bit on each succeeding character as it is received.

#### START DIM

Code to terminal  $= 034$  (6053 compatible) Function - Sets the Dim attribute bit in the Current Attribute Register. This sets the Dim attribute bit of each succeeding character as it is received. These characters are displayed at reduced intensity (dimmed).

#### END DIM

Code to terminal  $-035$  (6053 compatible) Function - Clears the Dim attribute bit in the Current Attribute Register. This clears the Dim attribute bit of each succeeding character as it is received.

#### START UNDERSCORE

 $Code to terminal = 024 (6053 compatible)$ Function - Sets the Underscore attribute bit in the Current Attribute Register. This sets the Underscore attribute bit on each succeeding character as it is received. These characters are displayed with an underscore.

#### END UNDERSCORE

Code to terminal  $-025$  (6053 compatible) Function - Clears the Underscore attribute bit in the Current Attribute Register. This clears the Underscore attribute bit on each succeeding character as it is received.

#### Cursor Positioning

#### HOME

Code to terminal  $-010$  (6053 compatible) Function - The cursor moves to the first (leftmost) character pOSition on the top line of the screen, which is the cursor home position.

#### NEW LINE

Code to terminal  $= 012$  (6053 compatible) Function - The cursor moves to the first character position on the next line of the screen. If the cursor is on the bottom line, it moves to the home position, unless the terminal is roll enabled (refer to the ROLL ENABLE command described below).

CARRIAGE RETURN Code to terminal - 015 (6053 compatible) Function - The cursor moves to the first character position on the line on which the cursor resides.

WRITE CURSOR ADDRESS

Code to terminal -  $0.20$  <X> <Y> (6053 compatible) Function - The display is forced to use the next two codes received as the cursor's new column and row (line) addresses. both the columns and rowa are numbered beginning with column 0, line O. The columns are numbered from left to right across the screen; the rows are numbered from top to bottom. After the second character is received, the cursor moves to the location on the screen specified by the new coordinates.

READ CURSOR ADDRESS

 $Code to terminal = 005 (6053 compatible)$ Function - A sequence of three codes is sent from the display to the host computer. The first code is the ASCII control character, Unit Separator (037); the second is the cursor's current 7-bit column address; and the third is the cursor's current 5-bit-line address. Terminal Response - 037 <col.> <row>

CURSOR UP

Code to terminal  $= 027$  (6053 compatible) Function  $\div$  The cursor moves up one line while remaining in the same column position. If the cursor is on tne top line, it moves to the bottom line of the screen.

CURSOR RIGHT

Code to terminal  $-030$  (6053 compatible) Function - The cursor moves one character (column) position to the right. If the cursor is at the end of the line, a New Line operation is performed.

CURSOR LEFT

Code to terminal  $-031$  (6053 compatible) Function - The cursor moves one character position to the left. It the cursor is in the leftmost position on the line, it moves to the rightmost position and then up one line.

CURSOR DOWN Code to terminal  $-032$  (6053 compatible) Function  $-$  The cursor moves down one line while remaining in the same column position. If the cursor is on the bottom line, it moves to the top line.

 $\sim 100$ 

Tab Control **-----------** SET TAB INTERVAL Coding to terminal  $-036021$  <br/>byte> Function  $-$  Set tab interval in terminal to value of  $\leq$ byte>.  $Terminal$  response  $-036$  176 057 TAB TO NEXT TAB STOP Code to terminal  $-011$ Function - Moves cursor to next tab stop. To actually store a tab code, use the Insert Character instruction to insert the 011 code. Terminal response - 036 176 057 TAB TO NEXT UNPROTECTED FIELD Code to terminal  $= 036004$ Function - Moves cursor to first location in next unprotected field. If used in last field of screen in roll mode, will result in continuous scrolling. If in page mode, the same starting location will result in a cursor move to the first unprotected field at top of screen. Terminal response - 036 176 057 TAB TO PREVIUUS UNPROTECTED FIELD Code to terminal  $= 0360005$ Function - Moves cursor to first character location *ot* previous unprotected field. Terminal response - 036 176 057 SEND TAB CHARACTERS Code to terminal  $-036030$ Function - Used when tabbed data is to be read back to the host; causes space characters to be flagged (bit 0 of character byte set) and a tab character substituted in their place. Terminal response - 036 176 057 REPLACE TAB CHARACTERS Code to terminal  $= 036027$ Function - The opposite effect of the SEND TAB CHARACTERS instruction. Causes the individual space codes to be sent back to the host instead ot the substitute tab character.  $Terninal response = 036 176 057$ Printer Control PRINT  $Code to terminal = 021$   $(6053$  compatible) Keying - PRINT key (generates 036 021 code to host)  $Function - Data$  displayed on the screen, beginning with the

leftmost character on the cursor line and ending with the rightmost character on the bottom line, is printed. During the print operation, the keyboard is disabled.

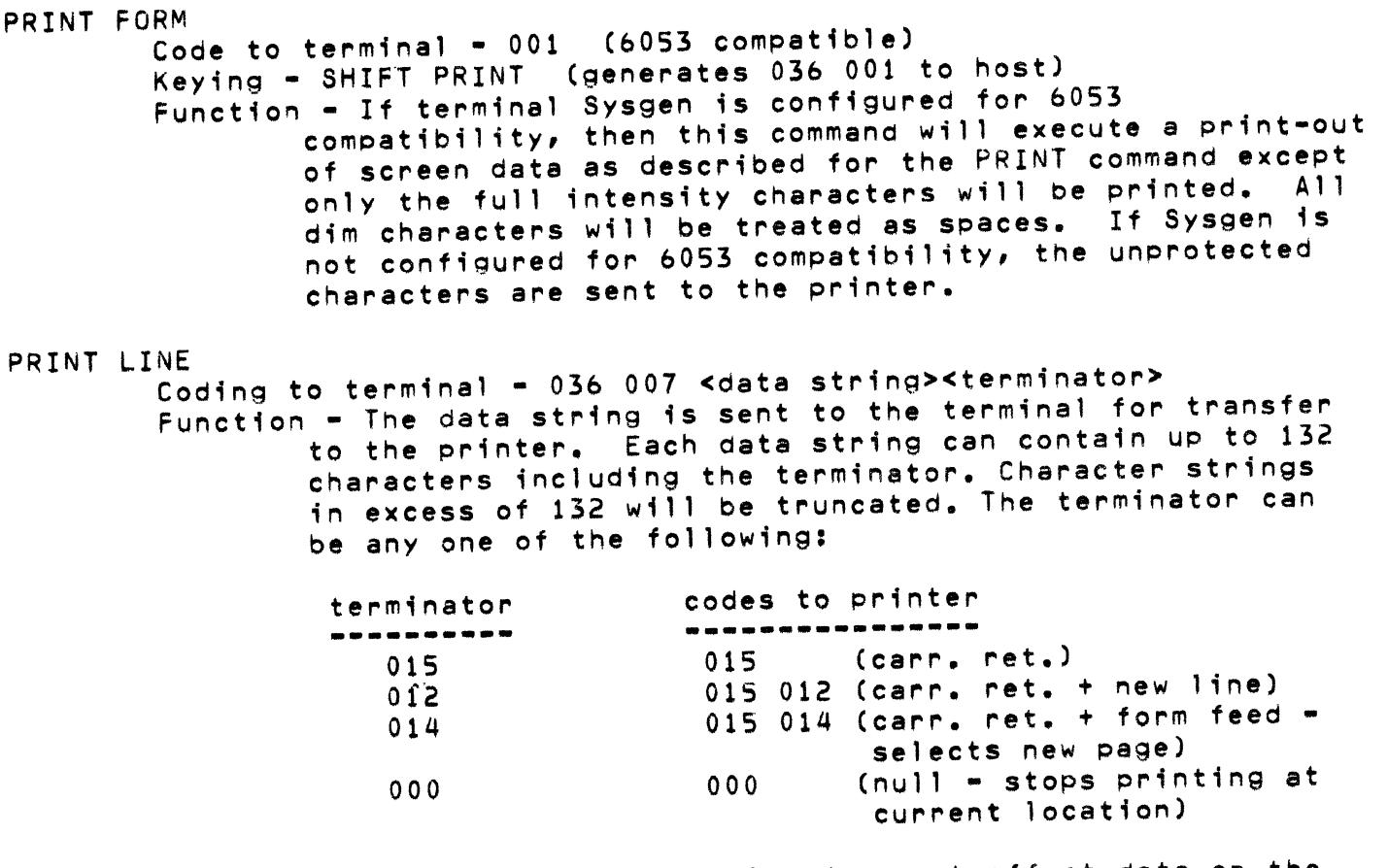

Note that this instruction does not affect data on the screen, but does lock the keyboard while the data is being transferred. Terminal response - 036 006

Extended Graphic Character Set

Individual characters of the 32-character Extended Graphic Character Set can be accessed by host instructions with the following two byte format:

033 <character code>

Refer to Appendix D for character codes and associated display symbols.

Since the code for these characters include octal numbers 0-37, some care is required in using the Read Screen instruction when they are in use. To avoid confusion with the cursor position, use zero for both the XOR byte and word byte of the Read Screen instruction. Then the only cursor position that will be received is the first one of the terminal response. The host program can be structured to treat subsequent 037 codes as data. BUFFERED MODE PROGRAMMING

Basically, programming for buffered mode operation has two concerns:

- 1. Preparation of tne terminal for buffered operation
- 2. Host response to delimiter codes from the terminal.

In the first of these, preparing the terminal for buffered operation, the following operations are essential:

> \*\*rite any required screen format \*Define protected and unprotected fields \*Condition other character attributes as required \*Oefine delimiters \*Oefine Fill character, if required \*Define Tab interval, if required' \*Position cursor at starting location \*Set buffered mode

The host response to delimiter codes has the following concerns:

\*Set interactive mode (to enable communication to terminal \*Read screen data \*Erase screen, either completely or by unprotected field \*\*rite new screen format, if required \*Unlock keyboard \*Set buffered mode

Note that the response to different delimiter codes can be programmed for functions other than a Read Screen operation.

Tne following programming examples show how the terminal can be prepared for two types of buffered mode operations. In the first example (see Figure 2 and Table 1), a sample format is written to the screen with protected and unprotected fields. Protected form areas are programmed for dimmed display thereby giving contrast to unprotected fields and the data entered by the operator, The areas where the operator is expected to enter data is also identified by underscoring. The fill character is defined as a space code.

The second programming example (see Figure 3 and Table 2) shows how a tabular application could be implemented. In this, a simple heading format is written to the screen and is protected, The tab interval is defined to give four identical columns.

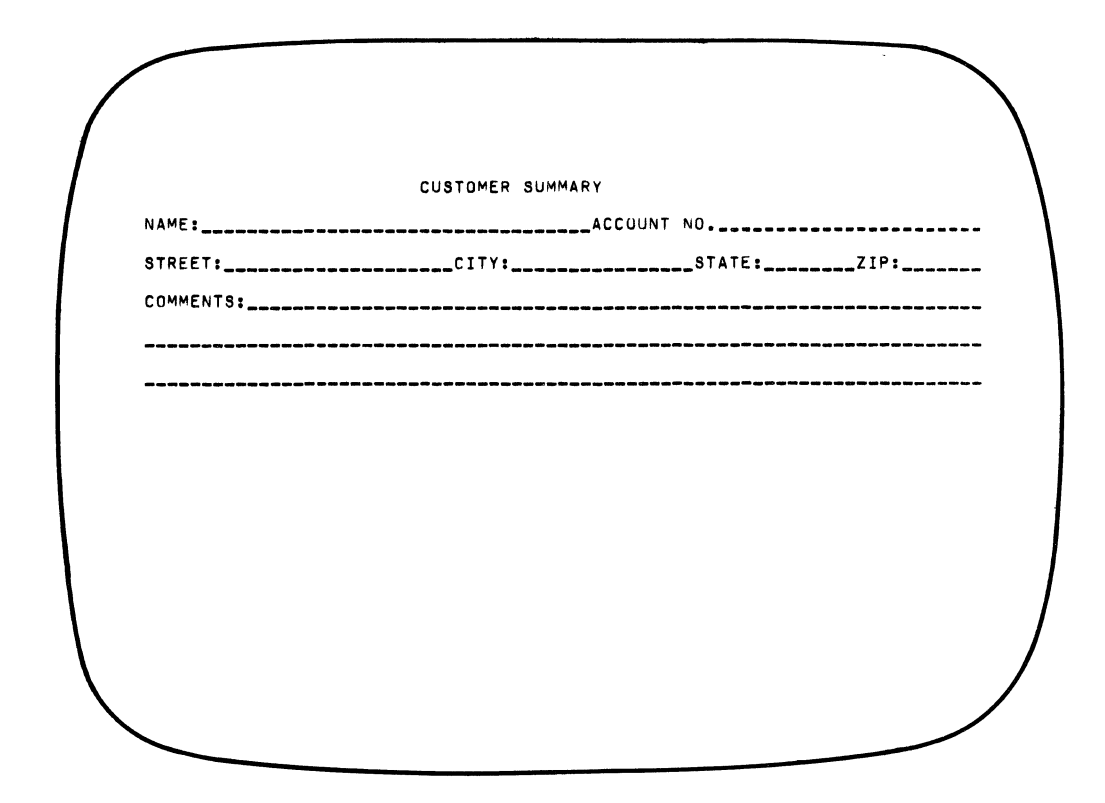

Figure 2 Sample Screen For Protected/Unprotected Field Format

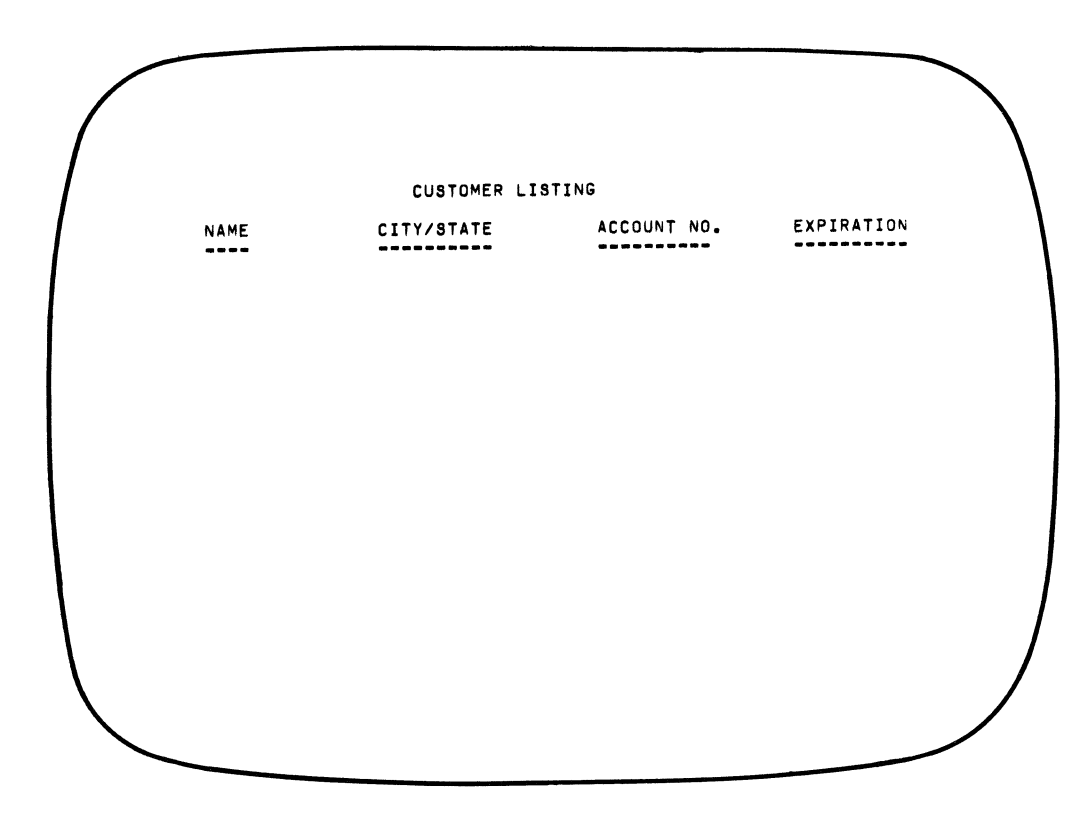

Figure 3 Sample Screen For Tabular Field Format

 $\mathbf{v}$ 

Table 1 Sample Program For Protected/Unprotected Field Format CODING (octal) FUNCTIUN **------------.. --------** 036 025 Reset terminal 023 Disable Roll 020 030 004<br>036 017 000 040 Set Protect attribute<br>write: CUSTOMER SUMMARY 103 125 123 124 117 115 105 122 040 123 125 115 115 110 122 131 020 000 006 Move cursor 036 017 040 010 Set Dim; maintain Protect 116 110 115 105 072 Write: NAME: 020 047 006 **hove cursor**<br>110 103 103 117 125 116 124 040 116 **herite: ACCUUNT NO.**: 110 103 103 117 125 116 124 040 116 117 056 072 020 000 010 Move cursor 123 124 122 105 105 124 072<br>020 034 010 Move cursor<br>write: CITY: 103 111 124 131 072<br>020 060 010 Move cursor<br>write: STATE: 123 124 110 124 105 072 r.rite: STATE: 020 075 010 Move cursor 132 111 120 072<br>020 000 012 72 72 73 74 75 75 76 77 78 79 79 70 712 020 000 012 Move cursor 103 117 115 115 105 116 124 123 072 Mrite: COMMENTS: 020 000 017 Move cursor 036 002 000 000 040 Set Protect for rest of screen 036 002 177 000 040<br>036 002 177 000 040 Set Protect for blank areas 036 002 177 000 040 Set Protect for clank areas Set Protect for blank areas<br>Move cursor 020 050 004<br>036 002 170 000 040 Set Protect for blank areas<br>Move cursor 020 000 007<br>036 002 120 000 040 Set Protect for blank areas<br>Mov cursor 020 000 011<br>020 002 120 000 040 Set Protect for blank areas<br>Move cursor 020 000 013<br>036 002 120 000 040 036 002 120 000 040 Set Protect for clank areas 020 000 015 Move cursor 036 002 120 000 040 Set Protect for blank areas 036 017 000 020 Set Underscore; reset Protect 036 022 040 Set Fill Character = space<br>036 003 Set Fill unprotected fields 036 003 Fill unprotected fieldS Move cursor<br>Set delimiter = SEND key 036 020 036 022 036 176 057<br>036 031 036 031 Unlock keyboard Set Buffered Mode

Table 2 Sample Program For Tabular Field Format CODING (octal) FUNCTION **----------.--- --------** 036 025 Reset terminal 020 032 004 Move cursor 036 017 000 040<br>036 017 000 040<br>107 125 124 124 117 115 105 122 040 Write: CUSTOMER LISTING 103 125 123 124 117 115 105 122 040 114 111 123 124 111 116 107 020 010 006 Move cursor Set Protect/Underscore attributes<br>Write: NAME 116 110 115 lOS write: NAME 020 027 006 Move cursor<br>103 111 124 131 057 123 124 110 124 Mrite: CITY/STATE 103 111 124 131 057 123 124 110 124 105 020 052 006 Move cursor<br>110 103 103 117 125 116 124 040 116 Write: ACCOUNT NO. 110 103 103 117 125 116 124 040 116 117 056 020 073 006 Move cursor<br>105 130 120 111 122 110 124 111 117 Write: EXPIRATION 105 130 120 111 122 110 124 111 117 116 020 000 010<br>020 000 010 Move cursor<br>034 017 000 000 Move Clear attributes 036 017 000 000<br>036 021 024 Set Tab Interval = 20 (decimal)<br>Set delimiter = SEND key 036 020 036 022 036 176 057<br>036 022 040 Set Fill Character = space 036 031 Unlock keyboard 036 001 Set Buffered Mode

LEGEND:  $10<sub>1</sub>$ 

 $\omega$ 

 $\boxed{07}$  (RUBOUT)

**CHARACTER CODE IN DECIMAL** 

#### APPENDIX A

 $\overline{\epsilon}$ 

# ASCII CHARACTER CODES AND TERMINAL CONTROL FUNCTIONS

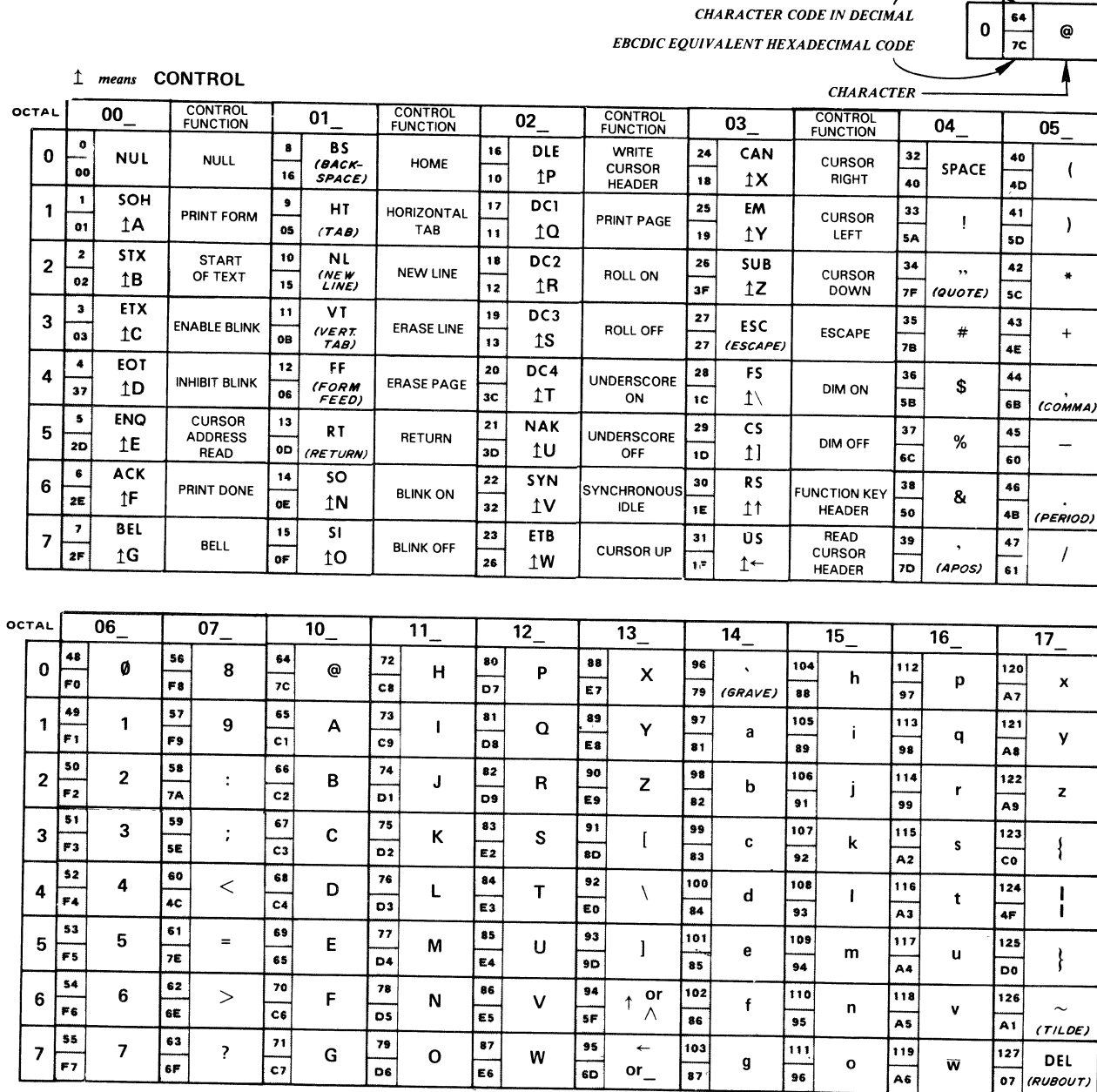

CHARACTER CODE IN OCTAL AT TOP AND LEFT OF CHARTS.

 $DG\mbox{-}03384$ 

#### APPENDIX B

#### KEYBOARD LAYOUT

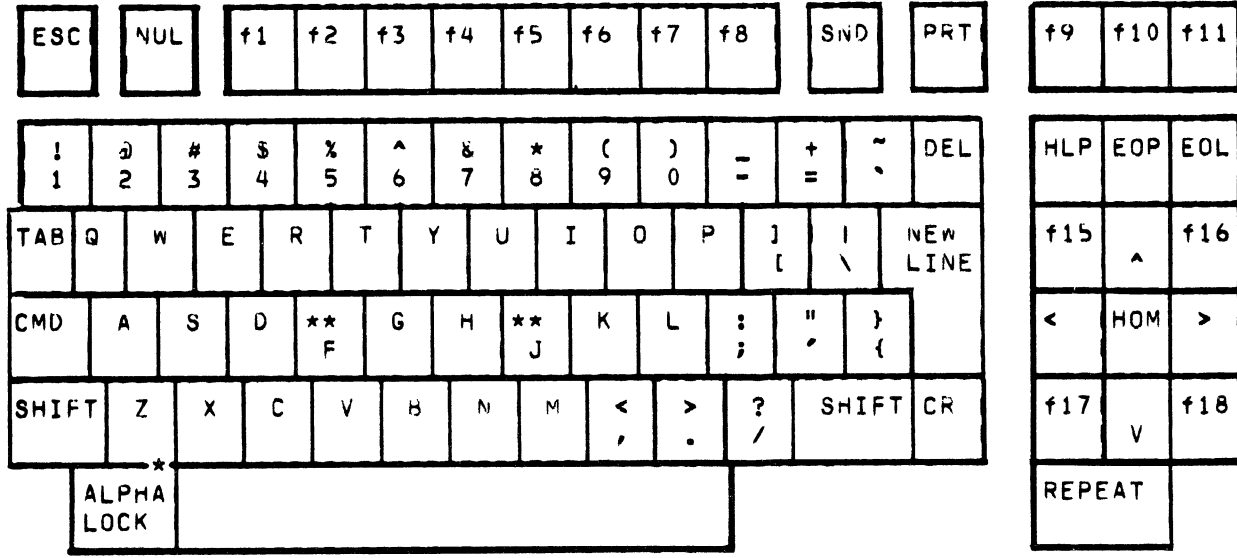

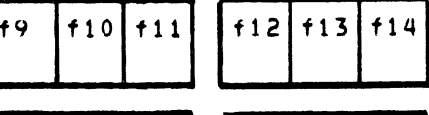

 $16$ 

 $\rightarrow$ 

 $f18$ 

 $\blacktriangle$ 

 $\mathbf{V}$ 

 $\overline{\phantom{a}}$ 

 $\overline{4}$ 

 $\mathbf{1}$ 

 $\mathbf{r}$ 

 $\bf{8}$ 

 $\dot{5}$ 

 $\overline{c}$ 

 $\bullet$ 

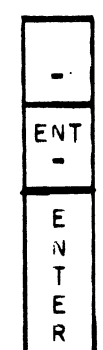

 $\ddot{\mathbf{9}}$ 

 $\epsilon$ 

 $\overline{\mathbf{3}}$ 

 $\bullet$ 

LIN

\* LIGHTED KEY

#### APPENDIX C

#### KEYBOARD CODE ASSIGNMENTS

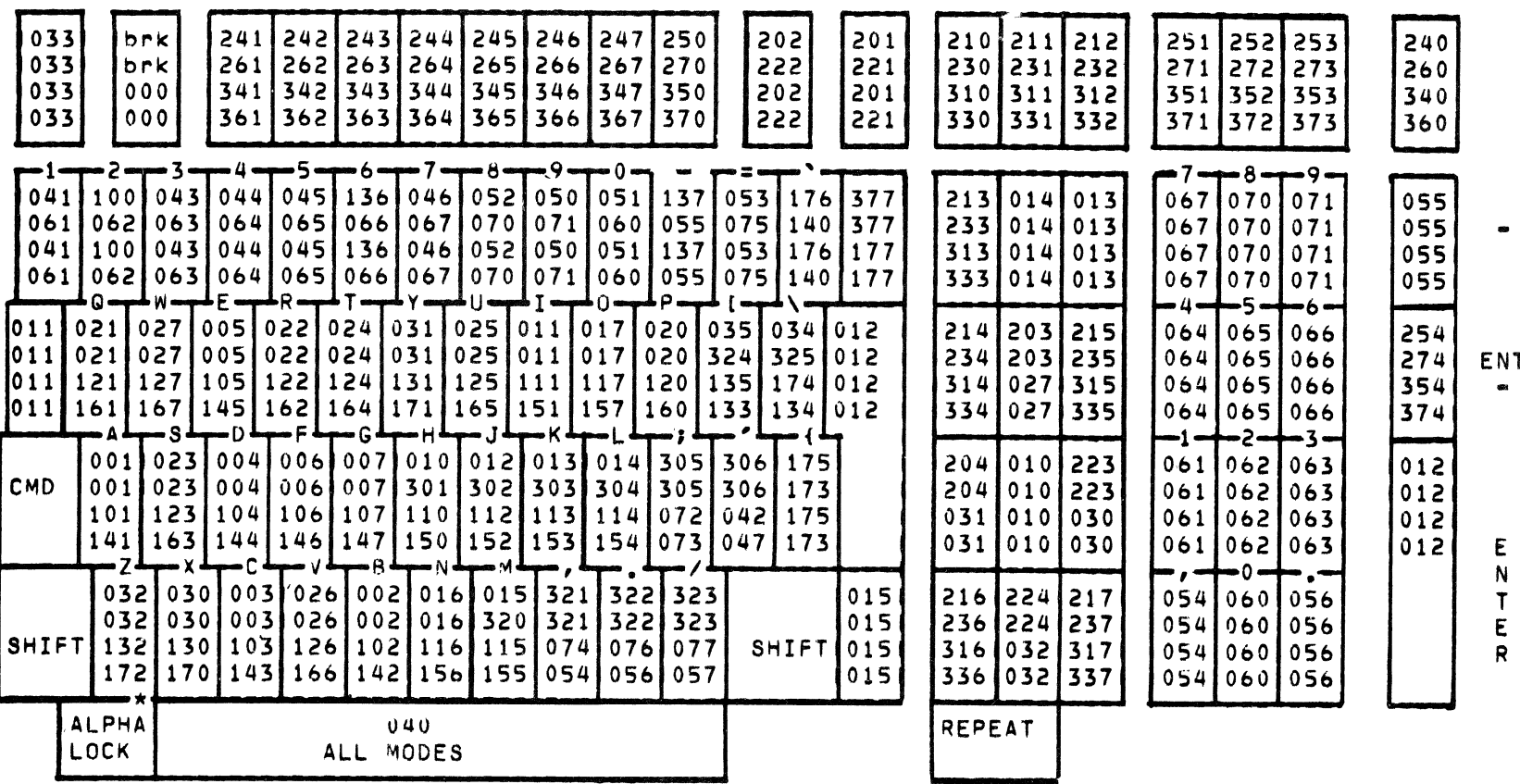

- CODE LEGEND
- $...LED$  $s+c$  $\mathbf{C}$

 $\mathbf{s}$ 

KEY

Note - The maximum 3-digit octal code value that can transfer between host and terminal is 177. Values larger than this, go in a two code format: 036 XXX. The 036 carries a value of 200 octal which added with value of the second code completes the code value indicated on the code chart.

 $\mathbf \sigma$ age  $\overline{\mathbf{z}}$  $\ddot{\bullet}$ 

# APPENDIX 0

EXTENDED GRAPHIC SYMBOLS AND CODES

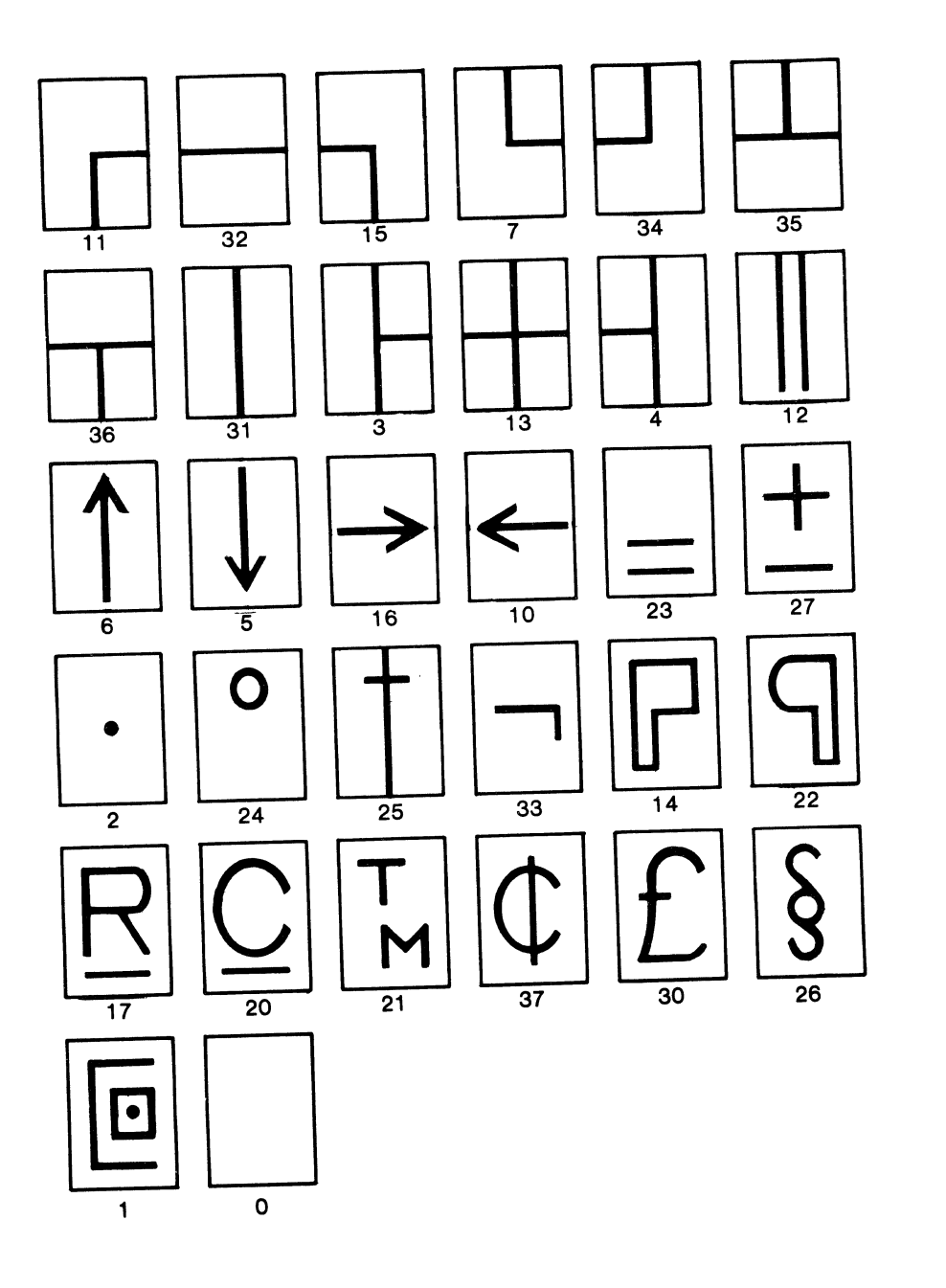

Note - When coding for the extended graphic symbols, the indicated codes must be preceded by an 033 code.

#### APPENDIX E

#### SYSGEN PARAMETERS

#### INTRODUCTION

Basic initialization parameters wnicn configure tne terminal to specific operational requirements of tne system are stored in tne Sysgen memory area of the terminal. In general, it is expected that these parameters would be defined at tne initial setup of the system and would only be changed if reconfiguration of system operation is desired. Conceivably, the responsibility for programming the Sysgen memory would be restricted to system supervisory personnel.

#### TO CHANGE PARAMETERS

\*Select local mode (press CMD and LINE keys simultaneously)

\*Press C~D SHIFT LINE keys simultaneously

Tnis action causes the Sysgen parameters to be displayed on the screen as snown in Figure 4. Note tnat tne current parameter values are displayed in the CURRENT column and the cursor is initially in the top field of tne NEW column. A new value for a parameter may be inserted at tne current cursor position. Only the symbols listed are accepted. A NEW LINE keystroke must terminate eacn entry. If the entry is not acceptable, the cusor advances to the next field. If NEW LINE is pressed without any entry being made, the current parameter value is retained.

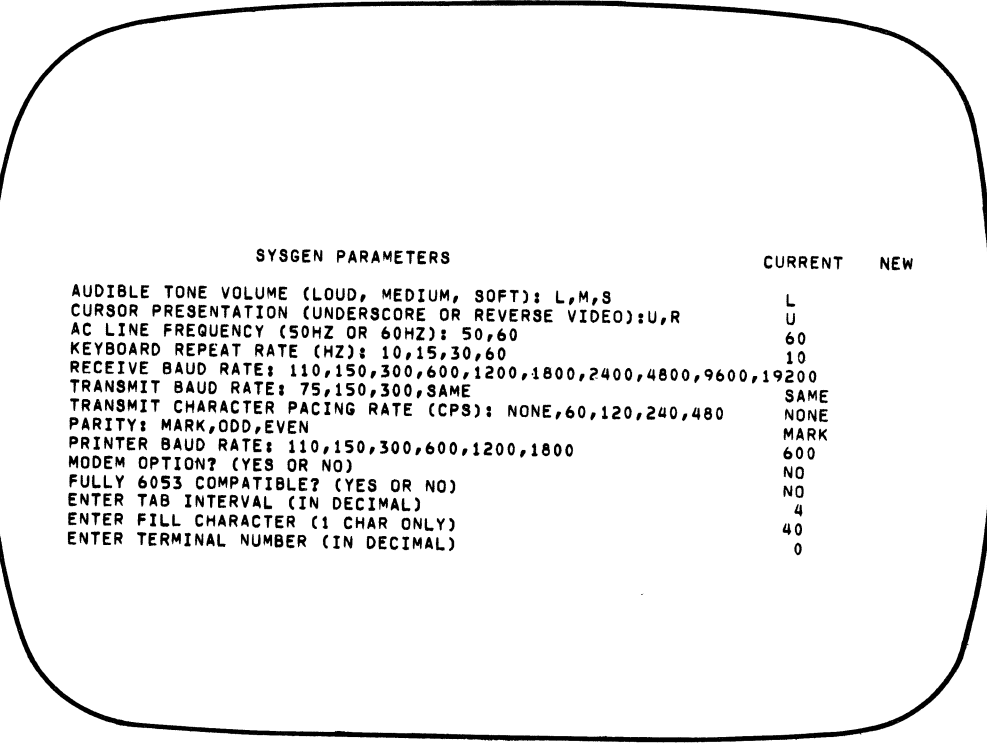

Figure 4 SYsgen Screen Presentation

If the NEW LINE key is pressed while the cursor is in the last field or any time the ESC key is presseo, the screen is erased and the Sysgen memory is closed against new entry. The terminal will now re-initialize itself with the new parameters and will stay in the local mode (press LINE key to get back on-line to nost).

In the event a STARTUP ERROR message is displayed on initialization, the number following the error message indicates to service personnel the type of malfunction. The terminal can usually be operated, even if an error is indicated; however, such operation requires that any modification to the default parameters be re-entered each time power is turned on.

DOCUMENT TITLE: DASHER D3 Display Terminal Programmer's Reference Manual (Preliminary)

CHANGES:

Page 4, after paragraph 1, insert the following: 

#### CAUTION

when operating in the bufffered mode, take care not to press the NULL key as this will lock up the terminal. To recover from such a situation, turn power off and then on adain.

Page 13, replace the "Profected Data" description with the following: 经营有营销 医胃性白血病 医电极性不振 化多导体 医多导体 医生物学医生物学医生学学生学生学生学

Protected Data - The Protected Data attribute is controlled by oit 2 of the character's attribute byte.

In buffered mode, the operator is not allowed to modify any character which has its Protected Data attribute wit set. This is accomplished primarily by not allowing the cursor to be positioned in any protected area of the screen.

In interactive mode, the cursor can be positioned any place regardless of the protected status of a character. This allows the screen to be formatted in preparation for entering buffered mode.

The correct procesure for modifing a protected character is to reset the Protected Data attribute bit to 0, nosity the chatacter and then set the Protected Data attribute bit to 1, if desired.

Any software manipulating screen data in interactive mode should also keep track of the cursor position relative to protected data, as output could be lost in these areas. Also, some character sequences could modity unwanted areas of the screen.

Page 15, after paragraph 2, insert the following:

Program Timing

Some complex commands require that the terminal's internal processor execute extended routines (e.g. the ERASE PAGE command). At high haud rates, the execution time of these commands will exceed the minimum transmission periods from the host. All characters received from the host, both command and data, are internally buffered in the terminal.

This buffering is sufficient to prevent loss of data or commands under any rational operating condition.

It is possible, however, to deliberately cause the loss of data by repeating complex commands at high naud rates. Two examoles are:

> At 19.2 Koaud, if more than six FRASE PAGE commands were transmitted successively followed by a long gata stream, some of the data could be lost.

At 19.2 Kbaud, in roll mode, if a sequence of NEW LINE followed by one or two data characters were repeated several hundred times, data could eventually be lost (in this example, the screen would be scrolling at about 500 lines per second).

If for some unusual reason, such a sequence of complex commands is required, the programmer must insert appropriate delays.